*Model 54035A-SF*

# MULTIFUNCTION TIMER/COUNTER SOFTWARE MANUAL

 $M_{\rm{max}}$  ,  $M_{\rm{max}}$  software  $M_{\rm{max}}$  software  $M_{\rm{max}}$ 

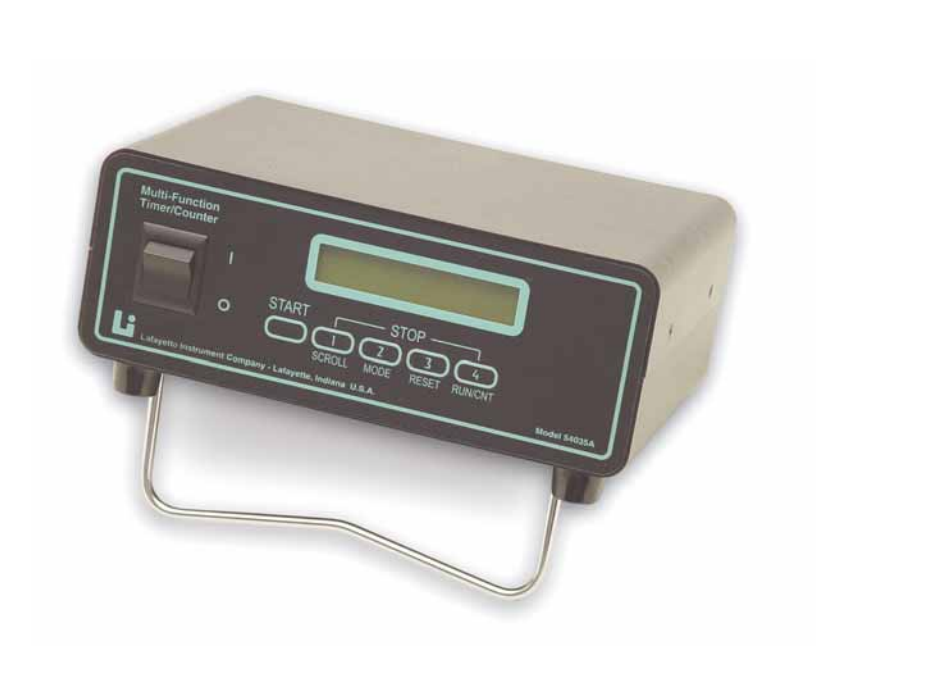

# **La** Lafayette

3700 Sagamore Parkway North P.O. Box 5729 • Lafayette, IN 47903 USA Tel: 765.423.1505 • 800.428.7545 Fax: 765.423.4111 E-mail: info@lafayetteinstrument.com

 $\mathbf{F}_{\mathbf{a}}$  fax: 765-423-4111 . www.lafayetteinstrument.com . E-mail: info@lafayetteinstrument.com . E-mail: info@lafayetteinstrument.com . E-mail: info@lafayetteinstrument.com . E-mail: info@lafayetteinstrument.com . E

## **Timer Control Software (Model 54035A-SF)**

The Multi-Function Timer/Counter is available with software that can be used to control the timer and collect and store data. The software interfaces to the timer via a standard serial connection. The software is built to send and receive data from the timer; no timing functions can be performed by the software itself. The software features a display that will show all time and count data gathered by the 54035A. It also has control buttons that mirror the buttons on the timer itself. In general, the software is designed to function exactly as the front panel control of the 54035A with the exception of it's data storage capabilities.

### **Installation**

\*\* Windows 95 or later is required to run the 54035A software.

- 1. Place the installation CD ROM into the CD Drive.
- 2. Software installation will begin automatically.
- 3. Follow the on-screen instructions.
- 4. To start the program, run 54035a.exe.

## **Software functions:**

#### **Comm port selection:**

 On startup, the software will ask the user to designate which comm port to use with the 54035A. The selection will default to comm 2 as most computers use a mouse on comm 1. Selecting the comm port in use by the mouse will result in an error and/or disabling of the mouse. If the mouse is disabled, the computer will have to be restarted to restore function.

#### **Timing functions:**

Start: Starts the timer.

Stop1: Stops the timer, records split time 1 and updates the screen.

Stop2: Stops the timer, records split time 2 and updates the screen.

Stop3: Stops the timer, records split time 3 and updates the screen.

Stop4: Stops the timer, records split time 4 and updates the screen.

Reset: Clears the display, and sets all time and count data to zero. Reset can not be executed while the timer is timing.

Mode: Enters the Mode menu on the timer and in the software. If the mode menu in entered from the software, all settings should be set changed from the software. If settings are entered manually on the timer while the mode menu is active on the software, errors in the settings may occur. The mode menu can not be entered unless the timer has been reset.

Update data: Transfers all time and count data from the 54035A to the computer screen. This is used when the times are collected with the timer controls and the software is only used to display or store the data.

Select file: Allows the user to designate a file to store data gathered from the 54035A. All files are opened as "Append", so files may be opened multiple times without data being overwritten. Data from new trials is added to the preexisting data. After the file is selected, the user will be prompted to enter a subject name or trial description. This entry will be used to identify results in the storage file.

Change subject: This button allows the user to perform multiple tests in the same storage file. The test data for each new subject is kept in a separate table inside the same storage file. The subject entry is used to identify each data table. This feature is useful for running multiple subjects on the same test.

Save data: This button stores the time and count data on the screen into the file designated by the user. The user must designate a file and subject before data can be stored.

Auto Store data: This selection will automatically store the present time and count data anytime the following buttons are pressed: Stop1, Stop2, Stop3, Stop4, Reset, and Update data. To activate this function, click the check box under the "Save Data" button. When the box is checked, the auto store function is in effect. Upon checking the box, the software will prompt the user to designate a storage file and subject name.

#### **Notes:**

— If the timer is set to Multiple timer mode, all four stops will record on split time 1. — If the computer is used to start and stop events, there will be a slight delay ( a few milliseconds) between the pressing of the button, and the execution of the event on the LCD screen of the 54035A. This delay may or may not be noticeable to the user. It is due to the serial communication timing and can not be improved. For the most accurate timing results, start and stop the timer from the front or back panel on the 54035A and use the computer to upload the time data.

#### Results file format:

All time and count data is stored in an ASCII format. Any program capable of reading this format can be used to view the data (Excel, Notepad, Word etc.). Please note that if the 54035A software has opened a file, it may not be possible to view the file until the 54035A software is exited. Each set of data in the file has a header that includes the subject name and the time and date the file was created. Each time a "Save data" command or auto store command is given, a line is entered in the results table showing the time and count data present on the 54035A at the time of the command. An event column shows which command in the software triggered each line of data to be stored. A separate table is given for each different subject inside the storage file.

# **Notes:**

# Lafayette Instrument Multifunction Timer/Counter *Lafayette Instrument Multifunction Timer/Counter*

#### Model 54035A-SF Software User's Manual

# *Ordering Information:*

All phone orders must be accompanied by a hard copy of your order. All must include the following information:

- 1) Complete billing and shipping addresses
- 2) Name and department of end user
- 3) Model number and description of desired item(s)
- 4) Quantity of each item desired
- 5) Purchase order number or method of payment
- 6) Telephone number

#### **DOMESTIC TERMS**

There is a \$50 minimum order. Open accounts can be extended to most recognized educational institutions, hospitals and government agencies. Net amount due 30 days from the date of shipment. Enclose payment with the order; charge with VISA, MasterCard, American Express; or pay COD. We must have a hard copy of your order by mail or fax. Students, individuals and private companies may call for a credit application.

#### **INTERNATIONAL PAYMENT INFORMATION**

There is a \$50 minimum order. Payment must be made in advance by: draft drawn on a major US bank; wire transfer to our account; charge with VISA, MasterCard, American Express; or confirmed irrevocable letter of credit. Proforma invoices will be provided upon request.

#### **RETURNS**

#### *Equipment may not be returned without first receiving a Return Goods Authorization Number (RGA).*

When returning equipment for service, please call Lafayette Instrument to receive a RGA number. Your RGA number will be good for 30 days. Address the shipment to: Lafayette Instrument Company, 3700 Sagamore Parkway North, Lafayette, IN 47904, U.S.A. Shipments cannot be received at the PO Box. The items should be packed well, insured for full

value, and returned along with a cover letter explaining the malfunction. Please also state the name of the Lafayette Instrument representative authorizing the return. An estimate of repair will be given prior to completion ONLY if requested in your enclosed cover letter. We must have a hard copy of your purchase order by mail or fax, or repair work cannot commence.

#### **WARRANTY**

Lafayette Instrument guarantees its equipment against all defects in materials and workmanship to the ORIGINAL PURCHASER for a period of one (1) year from the date of shipment, unless otherwise stated. During this period, Lafayette Instrument will repair or replace, at its option, any equipment found to be defective in materials or workmanship. If a problem arises, please contact our office for prior authorization before returning the item. This warranty does not extend to damaged equipment resulting from alteration, misuse, negligence or abuse, normal wear or accident. In no event shall Lafayette Instrument be liable for incidental or consequential damages. There are no implied warranties or merchantability of fitness for a particular use, or of any other nature. Warranty period for repairs or used equipment purchased from Lafayette Instrument is 90 days.

#### **DAMAGED GOODS**

*Damaged equipment should not be returned to Lafayette Instrument prior to thorough inspection.*

When a shipment arrives damaged, note damage on delivery bill and have the driver sign it to acknowledge the damage. Contact the delivery service, and they will file an insurance claim. When damage is not detected at the time of delivery, contact the carrier and request an inspection within 10 days of the original delivery. Please call the Lafayette Instrument Customer Service Department for a return authorization for repair or replacement of the damaged merchandise.

# **Lafayette Instrument**®

**3700 Sagamore Parkway North . PO Box 5729 . Lafayette, IN 47903 USA . Ph: 765-423-1505**  3700 Sagamore Parkway North P.O. Box 5729 • Lafayette, IN 47903 USA Tel: 765.423.1505 • 800.428.7545 Fax: 765.423.4111 E-mail: info@lafayetteinstrument.com **www.lafayetteinstrument.com**

#### **Lafayette Instrument Co. Europe**

4 Park Road, Sileby, Loughborough, Leics., LE12 7TJ. UK. Tel: +44 (0)1509 817700 Fax: +44 (0)1509 817701 E-mail: EUsales@lafayetteinstrument.com